## **Etäopetuslinkin lisääminen OMAn kalenteriin**

Vaihtoehto 1: Lisätiedot-kenttä

Kun lisäät linkin tällä tavalla, se **näkyy yleisimmissä kalenterisovelluksissa sekä lukkarit.metropolia.fi-palvelussa**. ത

Ohjeessa mainittu Lisätiedot-kenttä on näkyvyydeltään julkinen. Siksi tämän ohjeen mukaan lisättynä linkki näkyy lukkarit.metropolia.fi-palvelun ⊕ kautta myös ulkopuolisille henkilöille internetin kautta. Linkin nähdessään he voivat liittyä luvattomasti etäopetushuoneeseen. **Jos lisäät linkin tämän ohjeen mukaan, muistathan määritellä huoneen siten, että sinne ei pääse pelkällä linkillä. (esim. Zoomissa voit lisätä pääsykoodin tai odotushuoneen). Älä kirjoita pääsykoodia lisätiedot-kenttään, koska silloin ulkopuoliset näkevät sen.**

## 1. Kopioi etäopetuksen linkki tilanvarauksen **Lisätiedot**-kenttään.

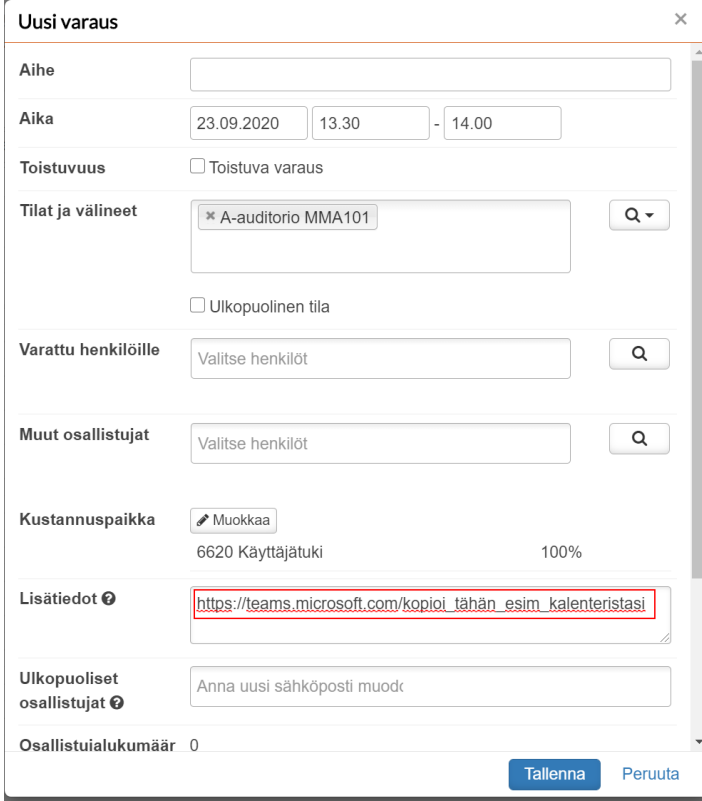

## Vaihtoehto 2: Ulkopuolinen tila

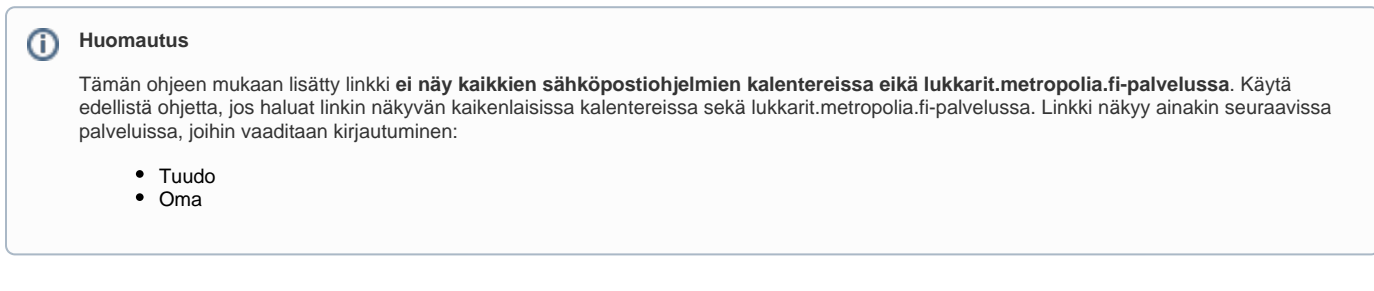

1. Lisää rasti kohtaan **Ulkopuolinen tila**. Tällöin avautuu kaksi lisäkenttää: Aihe ja www-osoite.

2. Kirjoita tilaisuuden aihe **Aihe**-kenttään.

3. Liitä tai kirjoita etäopetuksen linkki **www-osoite**-kenttään.

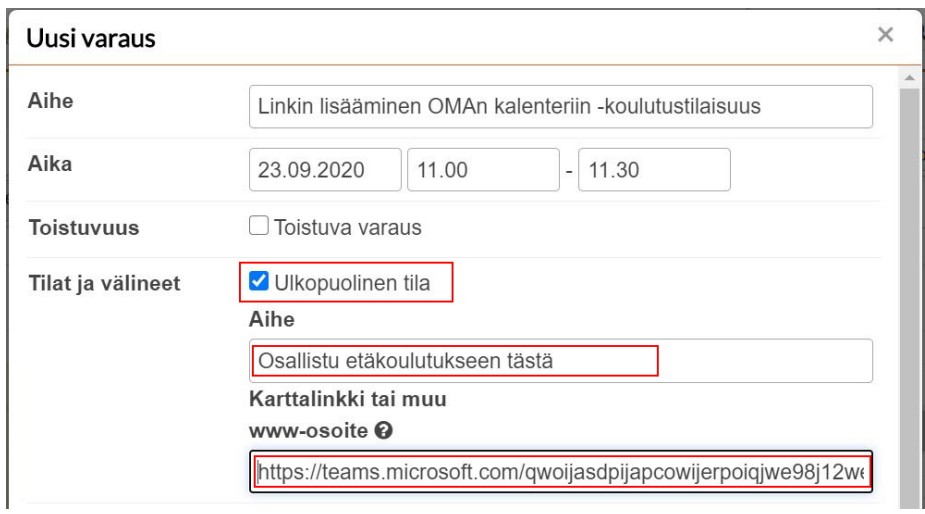

## Miten toimin ongelmatilanteessa?

- 1. Käynnistä uudelleen tietokoneesi ja laite, jossa vika ilmenee. Kokeile toimintoa vielä kerran.
- 2. Jos yrittämäsi toiminto tapahtuu nettiselaimessa, yritä toimintoa uudestaan incognito- eli private-ikkunassa ja toisessa selainohjelmassa.
- 3. Yritä etsiä ratkaisu tietohallinnon sivustosta käyttämällä seuraavia tiedonhakutapoja:
	- a. sivuston vasemmanpuoleinen navigointivalikko
	- b. wikin oma hakukone (oikea ylänurkka)
	- c. yleinen hakukone, kuten [Google Search](https://www.google.com)
	- d. [aakkosellinen avainsanaluettelo](https://wiki.metropolia.fi/display/tietohallinto/Hakemisto)
	- e. [UKK Usein kysytyt kysymykset](https://wiki.metropolia.fi/pages/viewpage.action?pageId=257364264)

Jos ongelma ei selvinnyt, ota yhteyttä helpdeskiin [hyvän käytännön mukaisesti.](https://wiki.metropolia.fi/pages/viewpage.action?pageId=257364280) Liitä kirjalliseen yhteydenottoon aina **[koko ruudun kuvakaappaus](https://wiki.metropolia.fi/pages/viewpage.action?pageId=257364502)** ongelm atilanteesta.

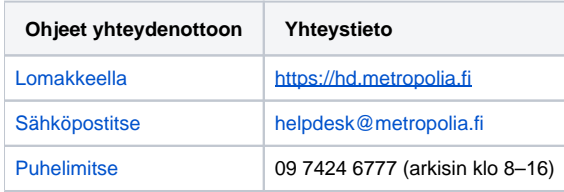